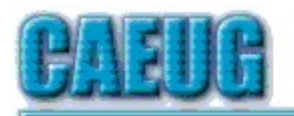

## Computers he lasy User Croup

**Abort, Retry, Ignore....**

Confirmed meeting dates :: :: :: :: October 26 Room B :: :: Nov/Dec Dec 7 Room A

Mailing address: CAEUG P.O. Box 3150 Glen Ellyn, IL 60138

:: :: MEETING PLACE is the Glenside Public Library

:: :: Visitors Welcome HOPE TO SEE YOU THERE!!

Founded 1984 ARI is the Official Newsletter of Computers Are Easy User Group

October 2019 Volume XXXVII Issue 10

\*\*\*\*\*\*\*\*\*\*\*\*\*\*\*\*\*\*\*\*\*\*\*\*\*\*\*\*\*\*\*\*\*\*\*\*\*\*\*\*\*\*\*\*\*\*\*\*

October 26, 2019 4th Saturday

Our presenter

Michael Goldberg will present the video, Are Your Bits Flipped by Joe Kissell. Room B (10/26/19 4th Saturday)

\*\*\*\*\*\*\*\*\*\*\*\*\*\*\*\*\*\*\*\*\*\*\*\*\*\*\*\*\*\*\*\*\*\*\*\*\*\*\*\*\*\*\*\*\*\*\*\*

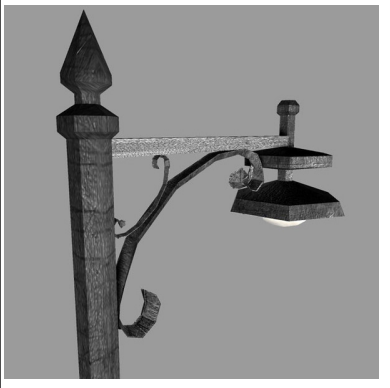

**Lamp Post 218** October 2019 by John Spizzirri

Yahoo! **(1)** and Aabaco Small Business had multiple data breaches between 2013 and 2016 resulting in the exposure of names, email addresses, telephone numbers, birth dates, passwords, and security questions and

answers of about three billion Yahoo account holders. This may have caused the data thieves to get access to calendars and contact lists (address books). A class action

Table of Contents

Con't pg 2

Page

- Lamp Post 218 by John Spizzirri
- President's Corner Bad Memories by Greg Skalka
- 9 Computer History by Leah Clark
- 10 October 2019 DVD of the Month

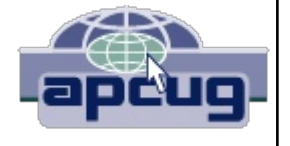

law suit was instituted by two law firms on behalf of sixteen California plaintiffs. Yahoo! reported the breach to the public in September of 2016 even though it had known about it since 2014. Yahoo! has decided to settle out of court to avoid a trial. You may be entitled to part of the settlement if you used Yahoo! e-mail, Yahoo Fantasy Sports, Yahoo Finance, Tumblr, or Flickr. The settlement provides; Data security practice changes and commitments by Yahoo, Credit monitoring services, Cash payment as an alternative to credit monitoring services, Fraud resolution services, Cash reimbursement for out-ofpocket losses, Cash reimbursement for up to 25% of paid user costs, and Cash reimbursement for up to 25% of small business user costs. To be included in the settlement you must fill out a claim form before July 20, 2020. The claim form and all the documentation is at Yahoo Data Breach Settlement dot com **(2)**.

- **1) https://www.yahoo.com/**
- **2) https://yahoodatabreachsettlement.com/**

Social media has been in the news on and off for the last year. One program or another is stealing user data, using user data illegally, having user data stolen from it, or just wasting the time of users. If you find that you are not pleased with this situation and would like to get away from one or more of these programs and do not know how here are the steps to delete these programs from your PC. If they are on your phone, some of the web sites I have cited here have instructions to help with that.

Facebook **(1)**

Login to your account. Click down carrot at the top right of any Facebook page. Click Settings then click Your Facebook Information in the left column. Click Deactivation and Deletion. Choose Delete Account, then click Continue to Account Deletion. Enter your password, click Continue and then click Delete Account.

**1) https://is.gd/hsWh4R**

Instagram **(1)**

Login to your account. Goto the delete your account page **(2)**. Select a reason for deleting your account. Re-enter your password to confirm that you want to delete your account. Click 'Permanently delete my account'.

- **1) https://is.gd/KTkeup**
- **2) https://is.gd/2No5lO**

Whatsapp **(1)**

Open WhatsApp. Tap More options > Settings > Account > Delete my account. Enter your phone number in full international format and tap DELETE MY ACCOUNT. Select a reason for why you're deleting your account in the dropdown. Tap DELETE MY ACCOUNT.

**1) https://www.idownloadblog.com/?p=380153**

Tumblr **(1)**

Login to your account. If you have two-factor authentication, enter the code. Click on the account icon. Click settings. Scroll to the bottom of the page and click Delete Account. Enter your e-mail address and password and click Delete Everything. If you have two-factor authentication, enter the code. You will be reminded of the Terms of Service and Privacy Policy. Click Accept. The account is deleted.

**1) https://is.gd/UBeb1r**

Twitter **(1)**

Sign into your account on the Twitter website. Click on Settings and Privacy from the drop-down menu under your profile icon. In the Account section of the menu, select Deactivate. Click Deactivate. Finally, enter your password and click Deactivate account. If you do not reactivate the account in 30 days, it will be deleted.

**1) https://thenextweb.com/?p=1226070**

Snapchat **(1)**

Open a web browser here **(2)**. Enter your user name and password. Using the captcha box, prove to the computer that you are a real flesh and blood human being. On the delete screen, re-enter your user name and password. Your account is deactivated. If you do not reactivate the account in 30 days, it will be deleted.

- **1) https://is.gd/GzEjRb**
- **2) https://is.gd/aTeFbT**

A few years back I got involved with Facebook and Twitter. At first it was ten minutes a day. The it slid into 20 minutes a day. The next thing I knew it was 45 minutes a day. I realized that the time was not productive and actually unhealthful as it was aggravating. I cut back to one hour a week. When I did that, I would sometimes forget that hour. Now I regularly check Facebook at least once a quarter. I set up an e-mail address with three people I actually want to follow on Twitter. Their tweets are sent as e-mails to that address. I

Page 3

can scan them quickly to see if I want to log into Twitter for more. I rarely spend more than a few minutes a month on social media (not counting email). Considering the End User License Agreements (EULA **(1)**) which is essentially a one way contract that you must agree to in order to turn on your computer. Some software had the EULA inside the shrinkwrap (where you could not read it). It stated that you agreed to it if the shrinkwrap was opened. If you have a few hours and closely read the Facebook EULA you will find that even if you delete your account, they have the right to keep your data indefinitely and use it however they choose. Thanks Zuckerberg! I do not have the time nor the inclination to read the EULAs of these other social media applications but I would bet that many of them have similar wording as Facebook.

**1) https://is.gd/qOb56h**

Windows 10 1909 update has a name change to show that 1909 does not mean September 2019. The update is now called 'Windows 10 November 2019 Update'. Microsoft (MS **(1)**) not only does not know how to count. They forgot Windows 9 but now they skipped October. ComputerWorld Magazine calls this 'service pack-esque' (2), which is what I have been saying for at least two years. These twice annual 'updates' are actually service packs by a different name. If your computer is like mine, the latest service pack has yet to load. Some people I know have computers with the 1709 update because 1803 will not load. MS needs to fix this. Their fix is you should buy a new computer. Like the newer Windows 10 is going to run better than the older Windows 10 - fat chance.

- **1) https://www.microsoft.com/**
- **2) https://is.gd/poen8d**

Windows 7 updates are coming with nags telling users to upgrade to Windows 10 because Windows 7 will reach end of support on January 14, 2020 **(1).** They want users to take action. I think users should use this time they have to learn Linux and make the conversion before January. With Linux Mint **(2)** the learning curve is not very steep. Linux runs on most PCs.

- **1) https://is.gd/xYPlzX**
- **2) https://www.linuxmint.com/**

Between you, me and the LampPost, that's all for now.

**Speeding Ticket**

"What am I supposed to do with this?" grumbled a motorist as the policeman handed him a speeding ticket.

"Keep it," the cop said. "When you collect four of them, you get a bicycle."

## **President's Corner Bad Memories** Author: Greg Skalka, President, Under the Computer Hood UG, CA September 2019 issue, Drive Light www.uchug.org president (at) uchug.org

We are our memories. Our personalities and identities are tied to the information stored in our brains. We are who we are due to our memories of experiences, remembered preferences and lessons learned over our lifetimes. Without our brain's ability to store and retrieve memories, we could not learn, improve ourselves or differentiate ourselves from others as individuals.

Almost everything we do has to be learned, and thus remembered in some type of memory, and there are several types used by our brains. Some things, like the beating of our hearts or breathing, may not relate to memory, as we don't have to learn these things. A lot of other physical things, from simple things like walking or picking up objects to more complex activities like riding a bike or speaking, require memory, as we must learn them, as opposed to being born with these capabilities. These are attributed to what we sometimes call "muscle memory", something we remember how to do but don't consciously have to think about. We also appear to have a "scratchpad" short term memory, which can be used to store a small number of items (5 to 9) for a short time (maybe 15 to 30 seconds). This is what we use to remember a phone number read to us; without some reinforcement the information quickly bleeds away.

In more complex learning and in remembering experiences, the mind uses short term memory and then converts some short-term memories to long term. Long term memory is usually defined as memory lasting longer than 30 seconds, although long term memory of the last few days or years is also often referred to as short term memory. In some cases, injury or disease can affect memory, especially short-term memory. General aging, Alzheimer's disease and other dementias, brain tumors, blood clots and infections around the brain, head injuries and substance abuse can all cause short term memory loss. A common situation in these cases is a person that can remember in great detail events and people from 20 years in their past but is unable to remember recent events or people known for a short time.

Amnesia is a form of memory loss where the subject retains their identity and basic motor skills such as walking and speech but loses some memories or the ability to form new memories. One very common type is infantile amnesia, in which you cannot remember the first three to five years of life. In retrograde amnesia, you lose previously created memories, typically starting with most recent ones. Diseases like Alzheimer's gradually cause this type of amnesia. With anterograde amnesia, new memories cannot be formed. This can be a

temporary condition, as in a black-out from excessive alcohol consumption, or permanent, when due to a brain injury. The 2000 movie "Memento" portrays anterograde amnesia.

A good friend recently told me about an incident he had not long-ago involving memory loss. He went to the gym after work one day as he was in the habit of doing, but he does not remember what he did there on that visit. His wife was called to the gym by the manager, out of concern that something was wrong with my friend. The manager said my friend was looking for his gym bag and had repeatedly asked for the manager. He had asked for the manager's name several times during their interaction, even though the manager told it to him each time. Concerned that he'd had a stroke, my friend's wife took him to the emergency room, where after extensive testing it was found he had experienced TGA, or transient global amnesia. For about an hour and a half, my friend's brain made no short-term memories. Although he could otherwise function and knew where he was, he could not remember anything of his time at the gym or why he was there and was confused by it. He could remember his past and recognized his wife, but still has no recollection of events at the gym that day. It is not known what causes TGA, though it seldom results in a repeat incident.

I've since learned that another friend's wife had a TGA incident about 20 years ago. Hearing about these incidents and the stories my sister has told about her mother-in-law's Alzheimer's makes me wish there were some way to back up our human memories. I guess the closest we can get to that now is to take lots of photos and videos of our lives.

Computers and other tech devices also rely on memories to function, and there are a number of parallels to humans in the way memories are used and the problems they have. There are different types of electronic digital memories, and they are used in computers in different ways.

The two main types of digital memory are volatile, which retain their information only as long as power is applied to them, and non-volatile, which retain their information even without power. Volatile memories include both types of RAM (random access memory): static (SRAM) and dynamic (DRAM). Non-volatile memories include Flash memory (USB Flash drives and solid-state drives or SSDs), magnetic hard drives, floppy disks and optical discs. Memory is located in many places in most computing devices, including small blocks of high-speed cache RAM inside the microprocessor component, fast DRAM modules for main memory, SSD modules or magnetic hard drives for main OS / program / data storage and peripheral removable storage (USB, floppy and optical discs).

Just as with humans, computers and tech devices without memories cannot function. It is the information stored as operating systems, apps and data in our tech devices that give them their "personalities" and capabilities. A computer or smart phone with blank memory devices is just an empty, inert shell.

Memory failures can cause big problems for computers, as they do for humans. An unreliable main memory DRAM module can result in errant program operation and computer crashes. SSD or hard drive failures can mean data loss, programs that won't load and OS crashes.

Our electronic digital memories give us two advantages over our human memories - the ability to easily replace faulty components and the ability to back up our data, so faulty components don't result in a serious loss. Important data in non-volatile memory devices should be backed up or copied to other devices, so that a failure of the original device can be easily corrected by replacing the device and restoring the data from the back-up copy. Bad volatile memories like DRAM modules can easily be replaced so computing can resume.

I got my first camera in grade school and have always enjoyed taking photos. I have taken quite a few over the years, and the quantity increased greatly once I got a digital camera and no longer had to worry about the cost in film and developing each shot represented. I now take thousands of digital photos and hours of digital video each year. It does provide that additional assist to my memory when I want to know when an event occurred, as I can check the date stamped on my slides or photo prints or the time/date stamp in my photo jpeg files.

Having digital photo files is great, as they don't degrade and can be backed up, but over the years the file size of photos has greatly increased. My first digital camera was just 1 Megapixel, and the photo files were only about 100 KB each. My latest camera takes 18 Megapixel photos, resulting in 10 MB files each. Such large files make great photos, but they have become difficult to share, at least in their full-size form. These files are really too big to email as an attachment, and while I have often put them up on a file sharing site to allow others to download, some folks I send them to have problems getting them. Even for those tech savvy recipients, downloading 30 GB of data can be a pain.

My son was recently married, and I took a number of photos and videos of the event and days surrounding it that I wanted to share with relatives. I wound up with about 20 GB of data to share. Since this was a one-time event with files going to only about eight recipients, some of which were out of state, I decided the best way to share was to copy the files to relatively inexpensive USB flash memory devices and give them out in person or mail them.

All I needed was about ten 32 GB Flash drives, which could be had for around \$8 each. I had previously bought some loose Patriot 32 GB drives from Amazon; these came in a cardboard envelope. I needed more, so I also bought some from Fry's Electronics; I got 32 GB individually packaged Samsung drives for about the same price on sale.

Our group's board meeting was just a few days after I bought the Fry's drives, and so I told the board about my need for USB Flash drives and the purchases I'd made. Our vice president then warned me about buying Flash drives online, as the quality can sometimes be poor. He claimed that parts that fail manufacturing tests can be intercepted from the dumpsters and sold online as "good" drives. I thought that unlikely from Amazon, but I soon found our VP's warning to be credible.

A few days after the board meeting, I started copying the files onto the USB Flash drives. I had used some of the Amazon drives and had only one left, and so started with it. During the copy process, however, it stopped and said the drive was full. I was only copying 20 GB onto a 32 GB drive, yet it had stopped with only about 4 GB put onto the drive. Windows File Explorer indicated the drive was 32 GB in size, but with only 4 GB on it, it said it had 27 GB of used space and 4 GB free. Something was definitely wrong with this drive. I recalled no problems with the others I'd bought in this Amazon batch, but also recalled that I had only put no more that  $2-3$  GB on any of them before giving them out.

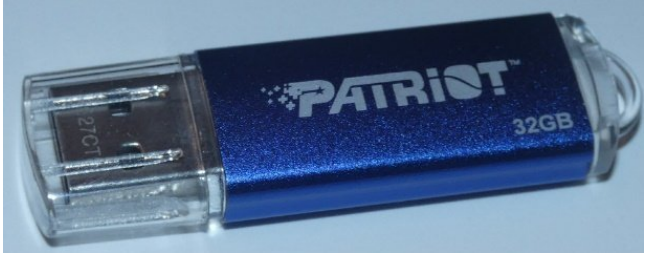

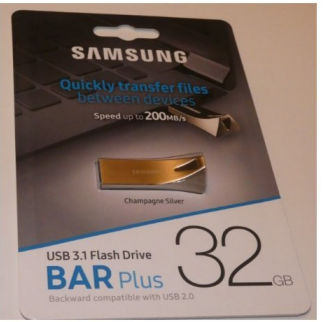

**Bad Drive Good Drive**

I pulled out my Fry's drives and all worked fine with the full 20 GB of files. I considered that it was possible that my Amazon drives could have been "counterfeits" pulled from the manufacturer's dumpsters and resold; after all, they came in unconventional (meaning no) packaging. The Fry's drives were shrink-wrapped onto cardboard holders, and so were more likely to have gone through the manufacturer's full process.

It is unfortunate that the Fry's drives are sold with additional packaging that winds up in the landfill, but it may be an additional indicator of an authentic, fully functional product.

**Computer History** Author: Leah Clark, President and Editor Los Angeles Computer Society, CA October 2019 issue, User Friendly www.lacspc.org leahjc (at) sbcglobal.net

Recently I was in Washington D.C. While there, I visited the Smithsonian Museum of American History. They had a special exhibit on computer history. There was a sign that read, "Unless you know the road you've come down, you cannot know where you are going." I wonder where computer and other technologies are going? Here is some information from the exhibit.

Both corporate researchers and self-trained hobbyists played crucial roles in the invention of the personal computer. Robert Noyce, Gordon Moore and Andy Grove used their doctoral training in physics and chemistry to found Intel, a leading manufacturer of integrated circuits. Alan Kay and others at Xerox advanced computer graphics, networking, and printing. The Homebrew Computer Club in Menlo Park, California, gave hobbyists a place to share knowledge. Homebrew members Steve Jobs and Steve Wozniak founded Apple Computer after demonstrating their Apple I kit at the club.

Early computers were big and expensive and required technically trained specialists to run them. Not surprisingly, only universities, big businesses, and government agencies had access to these behemoths. In the 1970s and '80s, Silicon Valley inventors changed the face of computing with the first "personal computers" small enough to fit on a desk. They created revolutionary features that we take for granted today  $-$  a hand-held input device called a mouse, a graphical user interface with overlapping "windows," and clickable pictures called "icons" — and made computers less expensive and more "user-friendly."

Douglas Engelbart and his colleagues at the Stanford Research Institute were pioneers in the field of "human computer interaction." In 1964, they built a hand-held pointing device to manipulate images and text on a monitor's screen. The prototype was a simple wooden box with two perpendicular metal wheels, a selection button, and a wire connection to the processor. Engelbart's "mouse" was subsequently refined by researchers at Xerox PARC and made popular with the release of the Apple Macintosh in 1984. Engelbart later noted, "It just looked like a mouse with a tail, and we called it that."

**Employmment Application**

While filling out an employment application, a man paused over this question: "Person to notify in case of an accident." Finally he wrote, "Anybody in sight."

**October 2019 DVD of the Month**

**Adwcleaner** Adware cleaner ARI - Monthly newsletter **AudioBook** Free audio book

**BraveBrowser** Fast, secure, private browser with adblocker

**cCleaner** Hard drive cleaner with extra features

**DVDOMlists** Contents of CDs and DVDs of the Month

**FlashBackExpress** Screen recorder FreeVimager - Image viewer and editor

**MemberContributions** Things members send me

**NoMachine** Open source remote desktop access

**OldTimeRadio** Old radio audio files

StressMyPC - Test PC resiliance **SUPERAntiSpyware** Spyware and adware remover

UnrealCommander - Gui file manager

**VirtualBox** Virtual machine manager

WindowsRepair - Windows repair tool (free and Pay) Windows-Update-Checker - Checks Win 7 and 8 for updates

**zzPaint** Image editor and resizer

## Lost Wallet

While shopping in a supermarket I heard the following over the PA system:

"A wallet containing a large sum of money was found, but it contains no ID. Will those laying claim to it please form a double line at the customer service counter?"

Meeting Location and Special Accommodations

The Glenside Public Library address is at 25 E Fullerton Avenue, Glendale Heights, Illinois. Please park away from the building. Thank you. The meeting(s) are not library sponsored and all inquiries should be directed to Mike Goldberg at

. Individuals with disabilities who plan to attend this program and who require certain accommodations in order to observe and / or participate in the program are requested to contact CAEUG president, Mike Goldberg at , at least five (5) days prior to the program, so that reasonable accommodation can be made.

Mailing address: CAEUG P.O. Box 3150 Glen Ellyn, IL 60138

Members Helpline Any member can volunteer to be on the Members Helpline. Hardware problems, Win 7, Win 10, Linux and Virus Removal John Spizzirri

CAEUG OFFICERS President Mike Goldberg

V.P. (Programs) Roger Kinzie

Secretary Al Skwara

Treasurer John St. Clair

Newsletter Kathy Groce

Board Member Frank Braman Webmaster John Spizzirri webmaster(at)caeug.net